## **Comment s'inscrire sur GAIA : Inscription individuelle**

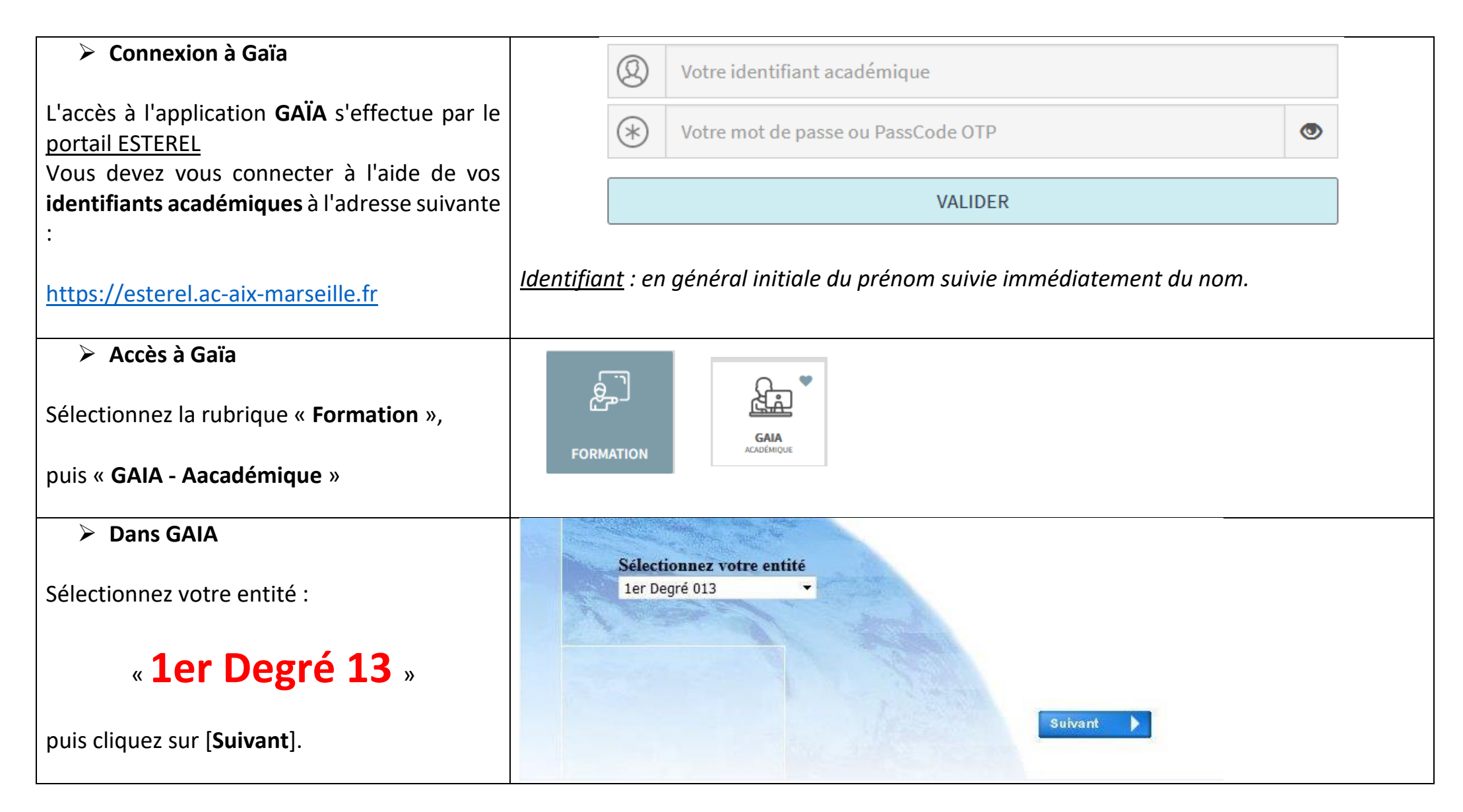

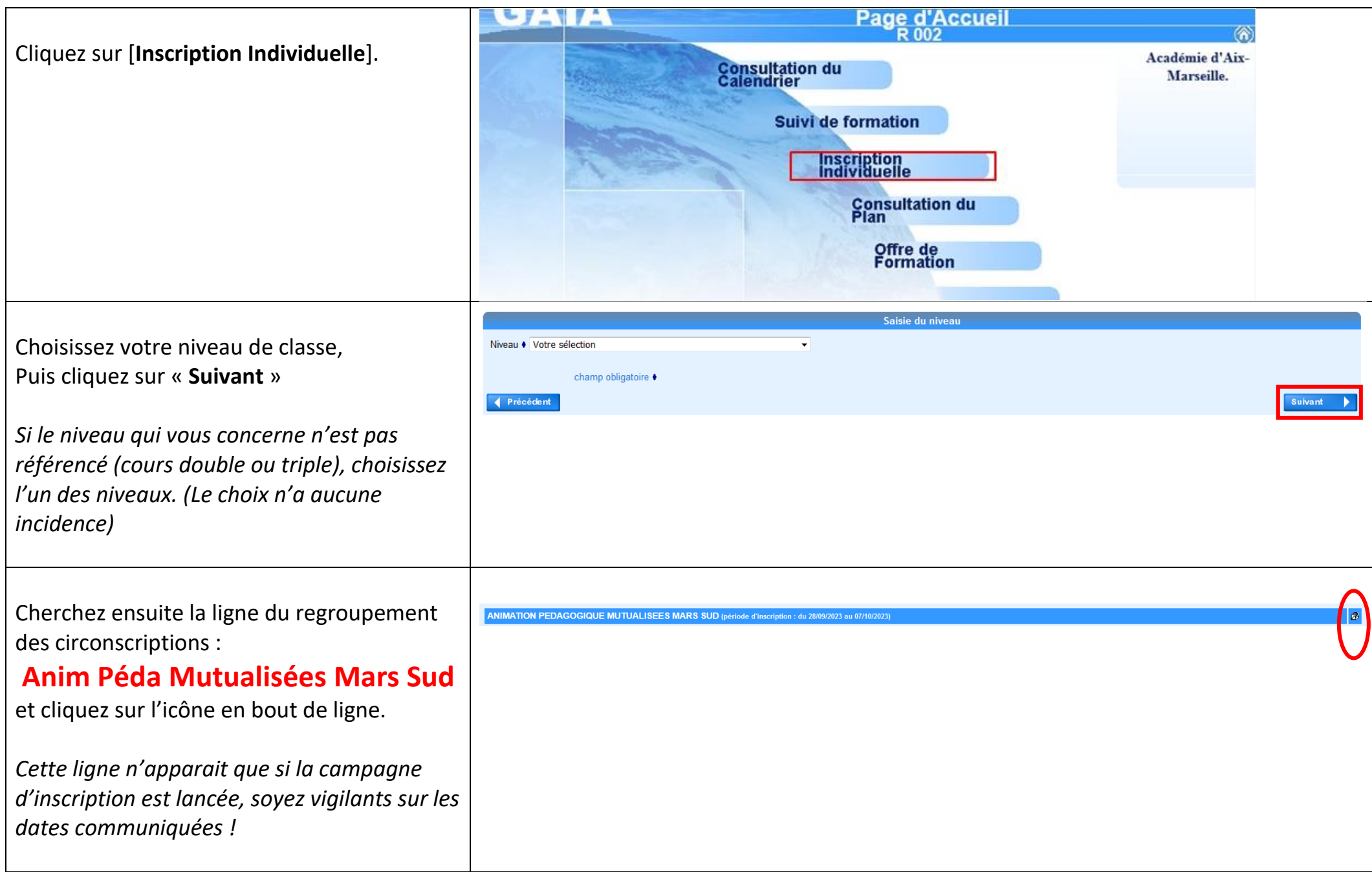

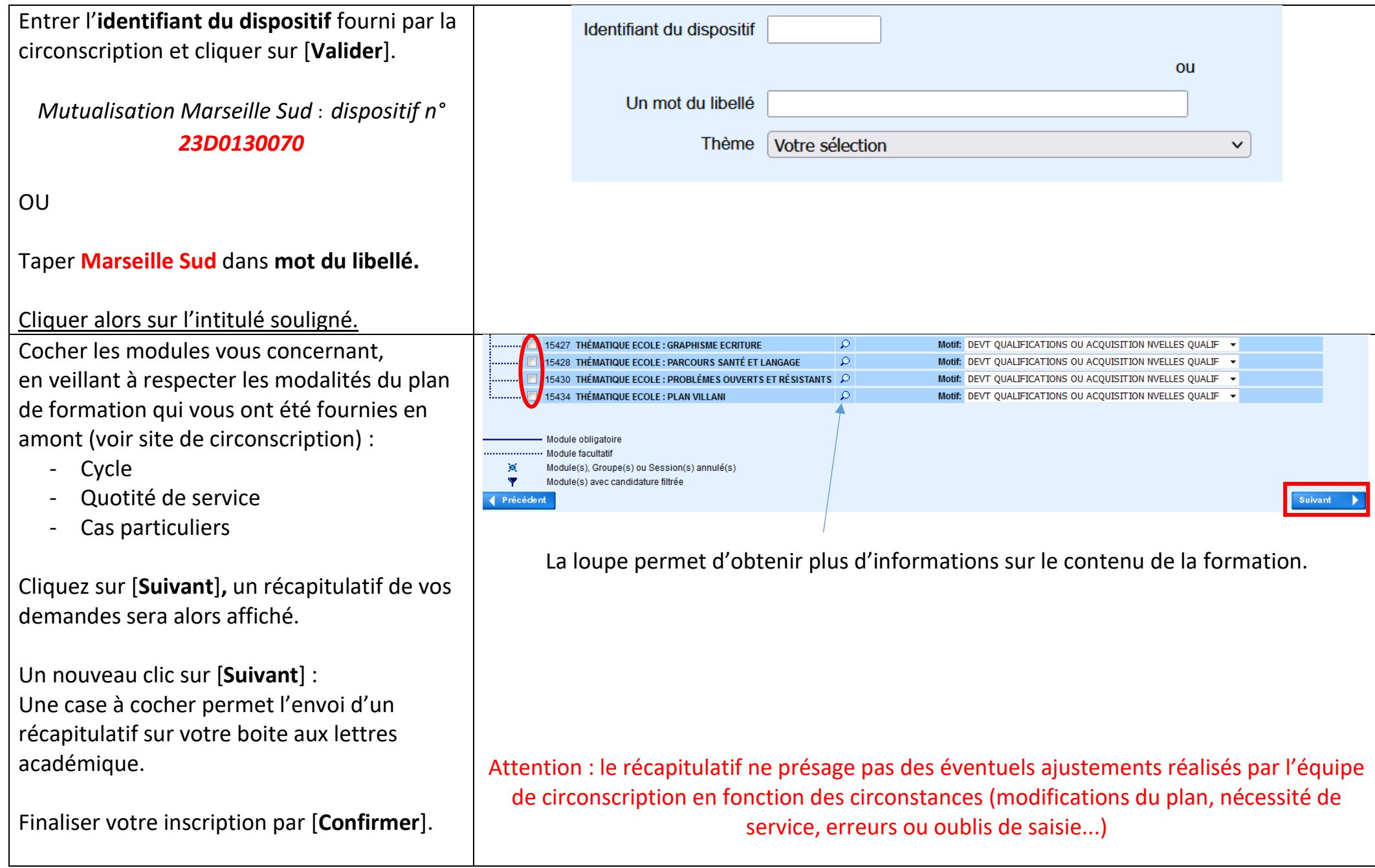

En cas de besoin de **modification** des inscriptions effectuées :

- Si la campagne d'inscription est terminée : contacter l'ERUN.
- Si la campagne d'inscription est toujours en cours, retourner sur Gaïa Inscriptions individuelles **1 er degré 13** et cliquer sur le stylo au bout de la ligne correspondant au dispositif de la circonscription.

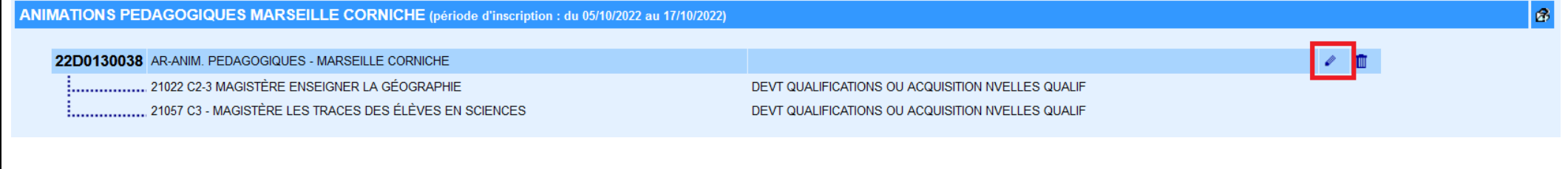